## **FUJIFILM**

# **DIGITAL CAMERA** GFX 50s

### **New Features Guide**

**Version 3.10**

本製品はファームウエアの更新による機能の追加/変更のため、付属の使用 説明書の記載と一部機能が異なる場合があります。詳しくは下記ホーム ページから各機種のファームウエア更新情報をご覧ください。

*http://fujifilm.jp/support/digitalcamera/download/gfx\_fw\_table.html*

#### **変更項目**

GFX 50S Version 3.10 では以下の機能が追加または変更されて います。それ以前のバージョンの情報は、下記ホームページをご覧 ください。

*http://fujifilm-dsc.com/ja/manual/*

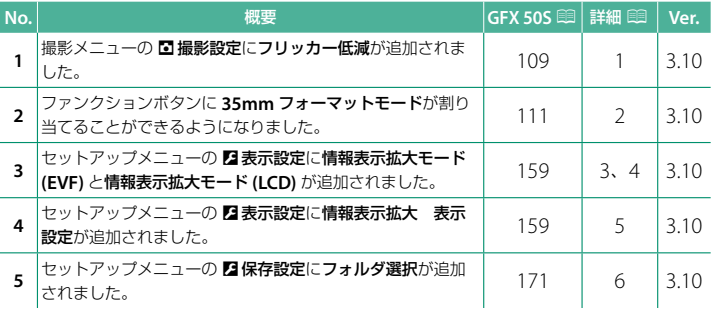

#### **追加 / 変更内容**

追加または変更になった内容は以下のとおりです。

#### **GFX 50S 使用説明書:**P **109 フリッカー低減**

**ON** にすると、蛍光灯などの照明下で画面や画像に発生するちらつき (フリッカー現象)を低減します。

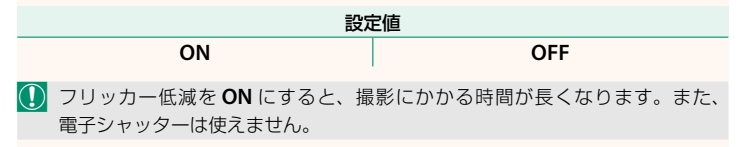

#### **GFX 50S 使用説明書:**P **111 35mm フォーマットモード**

撮影メニューの 図撮影設定 > マウントアダプター 設定で **35mm** フォーマットモードを設定する と、画角が 35mm になり、画面の表示も変更 されます。

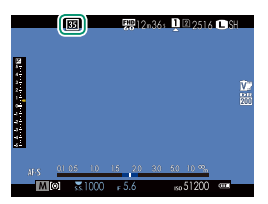

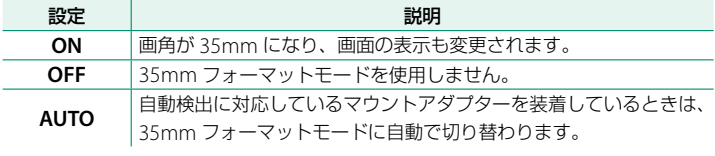

- N セットアップメニューの表示設定 > 画面のカスタマイズ<sup>で</sup> **35mm** フォーマット モードのアイコンを表示させるかどうか(工場出荷時の設定値は ■)設定でき 末す (国 19、158)。
	- 撮影メニューの **四 画質設定 > 画像サイズは ■■3:2** 固定になります。
	- **35mm** フォーマットモードは、ファンクションボタンに割り当てることも できます (車162、182)。

#### **GFX 50S 使用説明書:**P **159 情報表示拡大モード (EVF)**

**ON** にすると、EVF 画面に表示する撮影時の情報を拡大して表示できます。 拡大表示する情報は 2 表示設定 > 情報表示拡大 表示設定で変更できます。

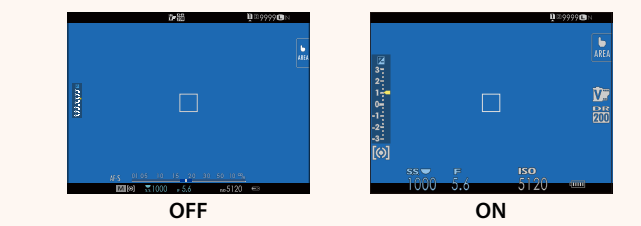

O 情報表示拡大モード **(EVF)** <sup>を</sup> **ON** にすると、以下のような一部のアイコンが 非表示になります。

- 合焦マーク
- フォーカスモード
- 距離指標バー
- マイクレベル
- ブレ防止
- N ファンクションボタンに情報表示拡大モードを割り当てておくと、ファンク ションボタンを押すだけで情報表示拡大モードの **ON**/**OFF** を切り替えられ ます (田162、182)。

#### **GFX 50S 使用説明書:**P **159 情報表示拡大モード (LCD)**

**ON** にすると、LCD 画面に表示する撮影時の情報を拡大して表示できます。 拡大表示する情報は 2 表示設定 > 情報表示拡大 表示設定で変更できます。

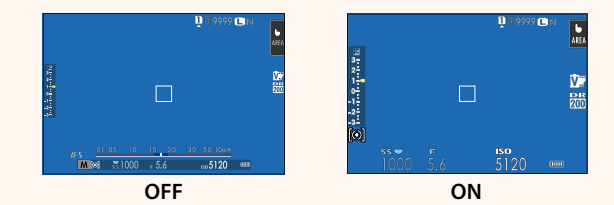

O 情報表示拡大モード **(LCD)** <sup>を</sup> **ON** にすると、以下のような一部のアイコンが 非表示になります。

- 合焦マーク
- フォーカスモード
- 距離指標バー
- マイクレベル
- ブレ防止
- ファンクションボタンに情報表示拡大モードを割り当てておくと、ファンク ションボタンを押すだけで情報表示拡大モードの **ON**/**OFF** を切り替えられ ます (国162、182)。

#### **GFX 50S 使用説明書:**P **159 情報表示拡大 表示設定**

D 表示設定 <sup>&</sup>gt; 情情報表示拡大モード **(EVF)**、 情報表示拡大モード **(LCD)** を **ON** にしたとき に拡大表示する項目を変更できます。

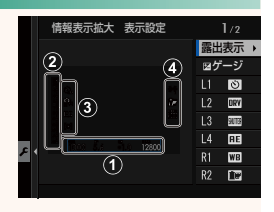

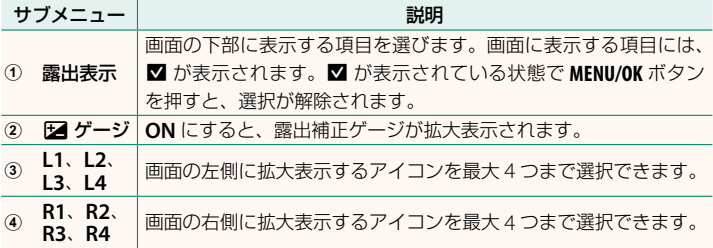

#### **GFX 50S 使用説明書:**P **171 フォルダ選択**

記録フォルダーの切り替えや新規作成ができます。

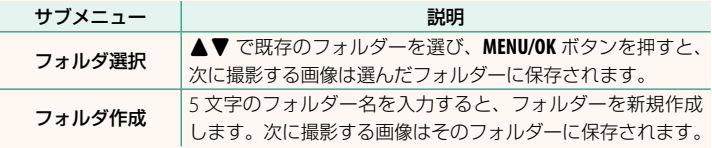

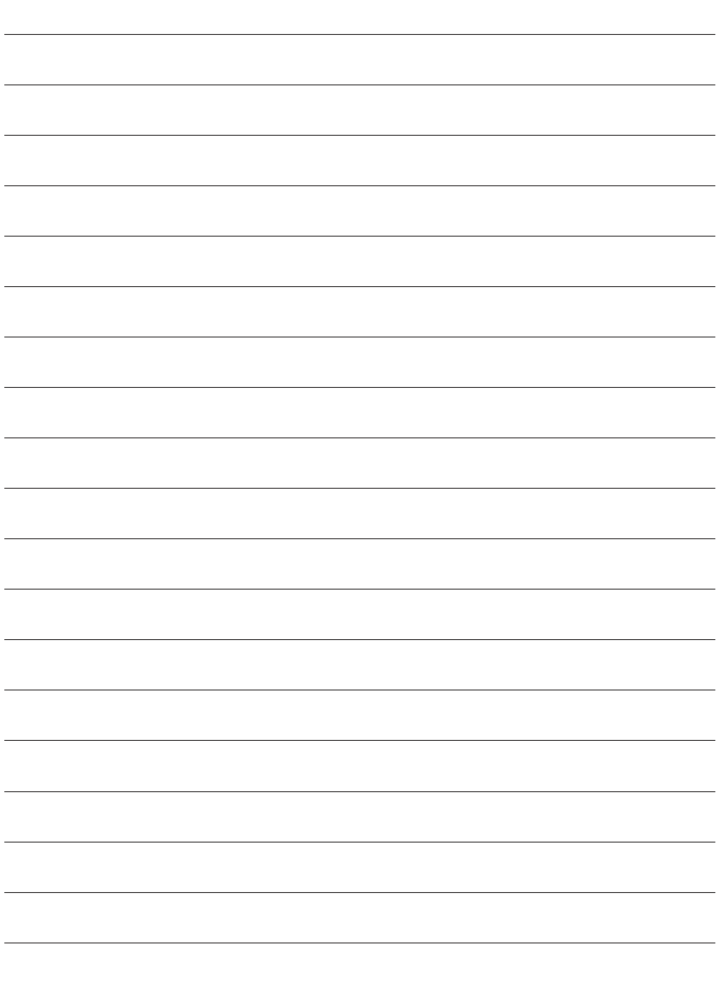

## **FUJIFILM**

#### **FUJIFILM Corporation**

7-3, AKASAKA 9-CHOME, MINATO-KU, TOKYO 107-0052, JAPAN http://www.fujifilm.com/products/digital\_cameras/index.html

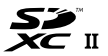

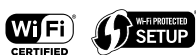

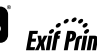

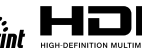

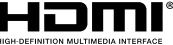